### An Introduction to Eclipse

#### Harsh Jain

Department of Computer Science IIT Bombay

17 March 2005

K ロ ⊁ K 個 ≯ K 君 ⊁ K 君 ⊁

<span id="page-0-0"></span>唐

[The Need for Eclipse ?](#page-1-0)

[Starting Off With Eclipse](#page-16-0) [Debugging In Eclipse](#page-34-0) [Conclusion](#page-40-0) [What's Now](#page-1-0) [What will change ?](#page-11-0)

# **Outline**

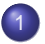

#### The Need for Eclipse? [What's Now](#page-1-0)

• What will change?

- **[Starting Off With Eclipse](#page-16-0)** 
	- [Let us take off](#page-16-0)
	- [Making your first Program](#page-23-0)
- [Debugging In Eclipse](#page-34-0) • [Basics of Debugging](#page-34-0)

<span id="page-1-0"></span> $2990$ 

**K ロ ト K 伊 ト K ヨ ト K** 

B

重

[What's Now](#page-1-0) [What will change ?](#page-11-0)

# How do you program NOW ?

#### **•** Editing

- **Compiling**
- Re Editing
- **•** Repeat
- Ok running  $\bullet$
- Again repeat
- **•** Well success

 $\left\{ \begin{array}{ccc} 1 & 0 & 0 \\ 0 & 1 & 0 \end{array} \right.$ 

唐

[What's Now](#page-1-0) [What will change ?](#page-11-0)

# How do you program NOW ?

#### **•** Editing

#### **• Compiling**

- Re Editing
- **•** Repeat
- Ok running  $\bullet$
- Again repeat
- **•** Well success

 $\left\{ \begin{array}{ccc} 1 & 0 & 0 \\ 0 & 1 & 0 \end{array} \right.$ 

唐

[What's Now](#page-1-0) [What will change ?](#page-11-0)

# How do you program NOW ?

- **•** Editing
- **Compiling**
- Re Editing
- **•** Repeat
- Ok running  $\bullet$
- Again repeat
- **•** Well success

 $\left\{ \begin{array}{ccc} 1 & 0 & 0 \\ 0 & 1 & 0 \end{array} \right.$ 

唐

[What's Now](#page-1-0) [What will change ?](#page-11-0)

# How do you program NOW ?

- **•** Editing
- **Compiling**
- Re Editing
- **•** Repeat
- Ok running  $\bullet$
- Again repeat
- **•** Well success

 $\left\{ \begin{array}{ccc} 1 & 0 & 0 \\ 0 & 1 & 0 \end{array} \right.$ 

净

[What's Now](#page-1-0) [What will change ?](#page-11-0)

# How do you program NOW ?

- **•** Editing
- **Compiling**
- Re Editing
- **•** Repeat
- Ok running
- **Again repeat**
- **•** Well success

 $\left\{ \begin{array}{ccc} 1 & 0 & 0 \\ 0 & 1 & 0 \end{array} \right.$ 

净

[What's Now](#page-1-0) [What will change ?](#page-11-0)

# How do you program NOW ?

- **•** Editing
- **Compiling**
- Re Editing
- **•** Repeat
- Ok running
- **•** Again repeat
- **•** Well success

イロメ イ何 メイヨメ イヨメ

净

[What's Now](#page-1-0) [What will change ?](#page-11-0)

# How do you program NOW ?

- **•** Editing
- **Compiling**
- Re Editing
- **•** Repeat
- Ok running
- **•** Again repeat
- Well success

イロメ イ何 メイヨメ イヨメ

净

[What's Now](#page-1-0) [What will change ?](#page-11-0)

# How do you program NOW ?

- **•** Editing
- **Compiling**
- Re Editing
- **•** Repeat
- Ok running
- **•** Again repeat
- Well success

イロメ イ何 メイヨメ イヨメ

净

[The Need for Eclipse ?](#page-1-0)

[Starting Off With Eclipse](#page-16-0) [Debugging In Eclipse](#page-34-0) [Conclusion](#page-40-0) [What's Now](#page-1-0) [What will change ?](#page-11-0)

## Is that it ?

In case you get out there are more issues . . .

- **•** Reusability
- Code Maintainance
- Documentation
- **•** Etc Etc

 $2990$ 

净

イロメ イ何 メイヨメ イヨメ

[The Need for Eclipse ?](#page-1-0)

[Starting Off With Eclipse](#page-16-0) [Debugging In Eclipse](#page-34-0) [Conclusion](#page-40-0) [What's Now](#page-1-0) [What will change ?](#page-11-0)

## **Outline**

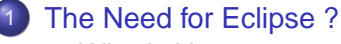

- [What's Now](#page-1-0)
- What will change?
- **[Starting Off With Eclipse](#page-16-0)** 
	- [Let us take off](#page-16-0)
	- [Making your first Program](#page-23-0)
- [Debugging In Eclipse](#page-34-0) • [Basics of Debugging](#page-34-0)

<span id="page-11-0"></span> $2990$ 

**K ロ ト K 伊 ト K ヨ ト K** 

B

重

[What's Now](#page-1-0) [What will change ?](#page-11-0)

# How will you program in Eclipse ?

#### • Editing ... with help from Eclipse

- **•** Running
- **Debugging**  $\bullet$
- **•** Running

**K ロ ト K 何 ト K ヨ ト K ヨ ト** 

 $2990$ 

净

[What's Now](#page-1-0) [What will change ?](#page-11-0)

How will you program in Eclipse ?

#### • Editing ... with help from Eclipse

- **•** Running
- **Debugging**  $\bullet$
- **•** Running

**K ロ ト K 何 ト K ヨ ト K ヨ ト** 

净

[What's Now](#page-1-0) [What will change ?](#page-11-0)

How will you program in Eclipse ?

- Editing ... with help from Eclipse
- **•** Running
- **•** Debugging
- **•** Running

イロメ イ何 メイヨメ イヨメ

净

[What's Now](#page-1-0) [What will change ?](#page-11-0)

How will you program in Eclipse ?

- Editing ... with help from Eclipse
- **•** Running
- **•** Debugging
- **•** Running

イロメ イ何 メイヨメ イヨメ

净

[Let us take off](#page-16-0) [Making your first Program](#page-23-0)

## **Outline**

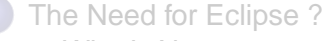

- [What's Now](#page-1-0)
- What will change?
- 2 [Starting Off With Eclipse](#page-16-0) [Let us take off](#page-16-0)
	- [Making your first Program](#page-23-0)
- [Debugging In Eclipse](#page-34-0) • [Basics of Debugging](#page-34-0)

K ロ ⊁ K 何 ⊁ K ヨ ⊁ K ヨ

重

 $\rightarrow$ 

<span id="page-16-0"></span> $QQ$ 

[Let us take off](#page-16-0) [Making your first Program](#page-23-0)

## **Installation**

#### Download Eclipse from www.eclipse.org. Unzip the zip file. Installed

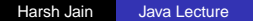

**K ロ ト K 伺 ト K ヨ ト K ヨ ト** 

唐

[Let us take off](#page-16-0) [Making your first Program](#page-23-0)

## **Installation**

#### Download Eclipse from www.eclipse.org. Unzip the zip file. Installed

Harsh Jain [Java Lecture](#page-0-0)

**K ロ ト K 伺 ト K ヨ ト K ヨ ト** 

唐

[Let us take off](#page-16-0) [Making your first Program](#page-23-0)

## A One Time Setup

#### • Workspace Understanding

- Perspective Understanding
- Views Understanding

メロメメ 御きメ ミカメ モド

画

[Let us take off](#page-16-0) [Making your first Program](#page-23-0)

## A One Time Setup

- Workspace Understanding
- Perspective Understanding
- Views Understanding

イロメ イ何 メイヨメ イヨメ

净

[Let us take off](#page-16-0) [Making your first Program](#page-23-0)

## A One Time Setup

- Workspace Understanding
- Perspective Understanding
- Views Understanding

イロメ イ何 メイヨメ イヨメ

净

[Let us take off](#page-16-0) [Making your first Program](#page-23-0)

## A One Time Setup

- Workspace Understanding
- Perspective Understanding
- Views Understanding

イロメ イ何 メイヨメ イヨメ

净

[Let us take off](#page-16-0) [Making your first Program](#page-23-0)

## **Outline**

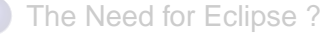

- [What's Now](#page-1-0)
- What will change?
- 2 [Starting Off With Eclipse](#page-16-0)
	- [Let us take off](#page-16-0)
	- [Making your first Program](#page-23-0)
- [Debugging In Eclipse](#page-34-0) • [Basics of Debugging](#page-34-0)

K ロ ⊁ K 何 ⊁ K ヨ ⊁ K ヨ

重

 $\rightarrow$ 

<span id="page-23-0"></span> $QQ$ 

[Let us take off](#page-16-0) [Making your first Program](#page-23-0)

# Writing the First Program

**Specifications** Take a Word as input and print some syntactic details i.e number of letters and number of spaces in the word.

- **Content Assist**
- Java is not about learning big functions names. Its about using them and using them well. Let eclipse do the learning part and we do the using part

K ロ ⊁ K 何 ⊁ K ヨ ⊁ K ヨ

 $\Omega$ 

[Let us take off](#page-16-0) [Making your first Program](#page-23-0)

# Writing the First Program

#### Specifications Take a Word as input and print some syntactic details i.e number of letters and number of spaces in the word.

- **Content Assist**
- Java is not about learning big functions names. Its about using them and using them well. Let eclipse do the learning part and we do the using part

K ロ ⊁ K 何 ≯ K ヨ ⊁ K ヨ ⊁

[Let us take off](#page-16-0) [Making your first Program](#page-23-0)

# Writing the First Program

#### Specifications Take a Word as input and print some syntactic details i.e number of letters and number of spaces in the word.

- **Content Assist**
- Java is not about learning big functions names. Its about using them and using them well. Let eclipse do the learning part and we do the using part

K ロ ⊁ K 何 ≯ K ヨ ⊁ K ヨ ⊁

[Let us take off](#page-16-0) [Making your first Program](#page-23-0)

# Writing the First Program

Specifications Take a Word as input and print some syntactic details i.e number of letters and number of spaces in the word.

- **Content Assist**
- **.** Java is not about learning big functions names. Its about using them and using them well. Let eclipse do the learning part and we do the using part

K ロ ⊁ K 何 ≯ K ヨ ⊁ K ヨ ⊁

[Let us take off](#page-16-0) [Making your first Program](#page-23-0)

# Writing the First Program

Specifications Take a Word as input and print some syntactic details i.e number of letters and number of spaces in the word.

- **Content Assist**
- Java is not about learning big functions names. Its about using them and using them well. Let eclipse do the learning part and we do the using part

K ロ ⊁ K 何 ≯ K ヨ ⊁ K ヨ ⊁

[Let us take off](#page-16-0) [Making your first Program](#page-23-0)

# Writing the First Program

Specifications Take a Word as input and print some syntactic details i.e number of letters and number of spaces in the word.

- **Content Assist**
- Java is not about learning big functions names. Its about using them and using them well. Let eclipse do the learning part and we do the using part

**K ロ ト K 何 ト K ヨ ト** 

[Let us take off](#page-16-0) [Making your first Program](#page-23-0)

#### Is there a ?

- Well there should be. How can we make a program without compiling it ?
- Eclipse was doing it all the time
- Lets run it now

 $\left\{ \begin{array}{ccc} 1 & 0 & 0 \\ 0 & 1 & 0 \end{array} \right.$ 

画

[Let us take off](#page-16-0) [Making your first Program](#page-23-0)

#### Is there a ?

- Well there should be. How can we make a program without compiling it ?
- Eclipse was doing it all the time
- Lets run it now

イロメ イ何 メイヨメ イヨメ

净

[Let us take off](#page-16-0) [Making your first Program](#page-23-0)

#### Is there a ?

- Well there should be. How can we make a program without compiling it ?
- Eclipse was doing it all the time
- **•** Lets run it now

イロメ イ何 メイヨメ イヨメ

净

[Let us take off](#page-16-0) [Making your first Program](#page-23-0)

#### 2 Mins Break

#### Questions

Harsh Jain [Java Lecture](#page-0-0)

 $\mathop{\mathrm{\mathbb{R}}}$ 

 $299$ 

イロメ 不優 メイ君 メイ君 メー

[Basics of Debugging](#page-34-0)

### **Outline**

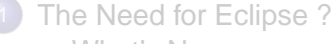

- [What's Now](#page-1-0)
- What will change?
- **[Starting Off With Eclipse](#page-16-0)** 
	- [Let us take off](#page-16-0)
	- [Making your first Program](#page-23-0)
- 3 [Debugging In Eclipse](#page-34-0)
	- [Basics of Debugging](#page-34-0)

**K ロ ト K 倒 ト K ミ ト K** 

B

 $\rightarrow$ 

重

<span id="page-34-0"></span> $QQ$ 

[Basics of Debugging](#page-34-0)

### **Breakpoints**

Breakpoints are like speedbreakers or pause buttons. You can pause your code at many places using breakpoints. Put them judiciously to debug fast. It comes with practice.

イロト イ伊 トイヨ トイヨト

重

[Basics of Debugging](#page-34-0)

### **Breakpoints**

Breakpoints are like speedbreakers or pause buttons. You can pause your code at many places using breakpoints. Put them judiciously to debug fast. It comes with practice.

イロト イ伊 トイヨ トイヨト

重

[Basics of Debugging](#page-34-0)

### Variables

### What we are concerned is the value of variables at breakpoints.

If we see anything wrong we can fix things fast (with practice).

画

イロメ イ何 メイヨメ イヨメ

[Basics of Debugging](#page-34-0)

## Variables

#### What we are concerned is the value of variables at breakpoints. If we see anything wrong we can fix things fast (with practice).

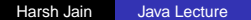

 $2990$ 

净

イロメ イ何 メイヨメ イヨメ

[Basics of Debugging](#page-34-0)

## Variables

What we are concerned is the value of variables at breakpoints. If we see anything wrong we can fix things fast (with practice).

 $2990$ 

净

イロメ イ何 メイヨメ イヨメ

# The End

#### The only purpose of Eclipse is to increase the efficiency.

- $\bullet$ Programmers should spend less time repeating stuff.
- Programmers should spend less time re writing code and debugging.
- And its fun ofcourse :)

Questions Please

イロト イ伊 トイヨ トイヨト

<span id="page-40-0"></span>重

# The End

- The only purpose of Eclipse is to increase the efficiency.
- Programmers should spend less time repeating stuff.
- Programmers should spend less time re writing code and debugging.
- And its fun ofcourse :)

Questions Please

イロト イ伊 トイヨ トイヨト

净

# The End

- The only purpose of Eclipse is to increase the efficiency.
- Programmers should spend less time repeating stuff.
- Programmers should spend less time re writing code and debugging.
- And its fun ofcourse :)

Questions Please

イロト イ伊 トイヨ トイヨト

净

 $QQ$ 

# The End

- The only purpose of Eclipse is to increase the efficiency.
- Programmers should spend less time repeating stuff.
- Programmers should spend less time re writing code and debugging.
- And its fun of course :)

Questions Please

**K ロ ト K 倒 ト K ヨ ト** 

重き 重 <span id="page-43-0"></span> $QQ$